## **BRACCETTO MECCANICO ---- Manuale di istruzioni ----**

## **ALIMENTARE IL DISPOSITIVO:**

- **1) Collegare Alimentatore 12V**
- **2) Accendere l'interruttore**

**PER VISUALIZZARE I MESSAGGI SULLA CONSOLLE (OPZIONALE):**

- **3) Collegare Arduino Nano a un Computer con un cavo mini-USB 4) Aprire Arduino-IDE sul computer**
- **5) Controllare che abbia riconosciuto la porta USB (Strumenti → Porta → Selezionare Porta)**
- **6) Aprire Monitor Seriale ( Strumenti → Monitor seriale)**

## **PER MUOVERE IL BRACCETTO MECCANICO:**

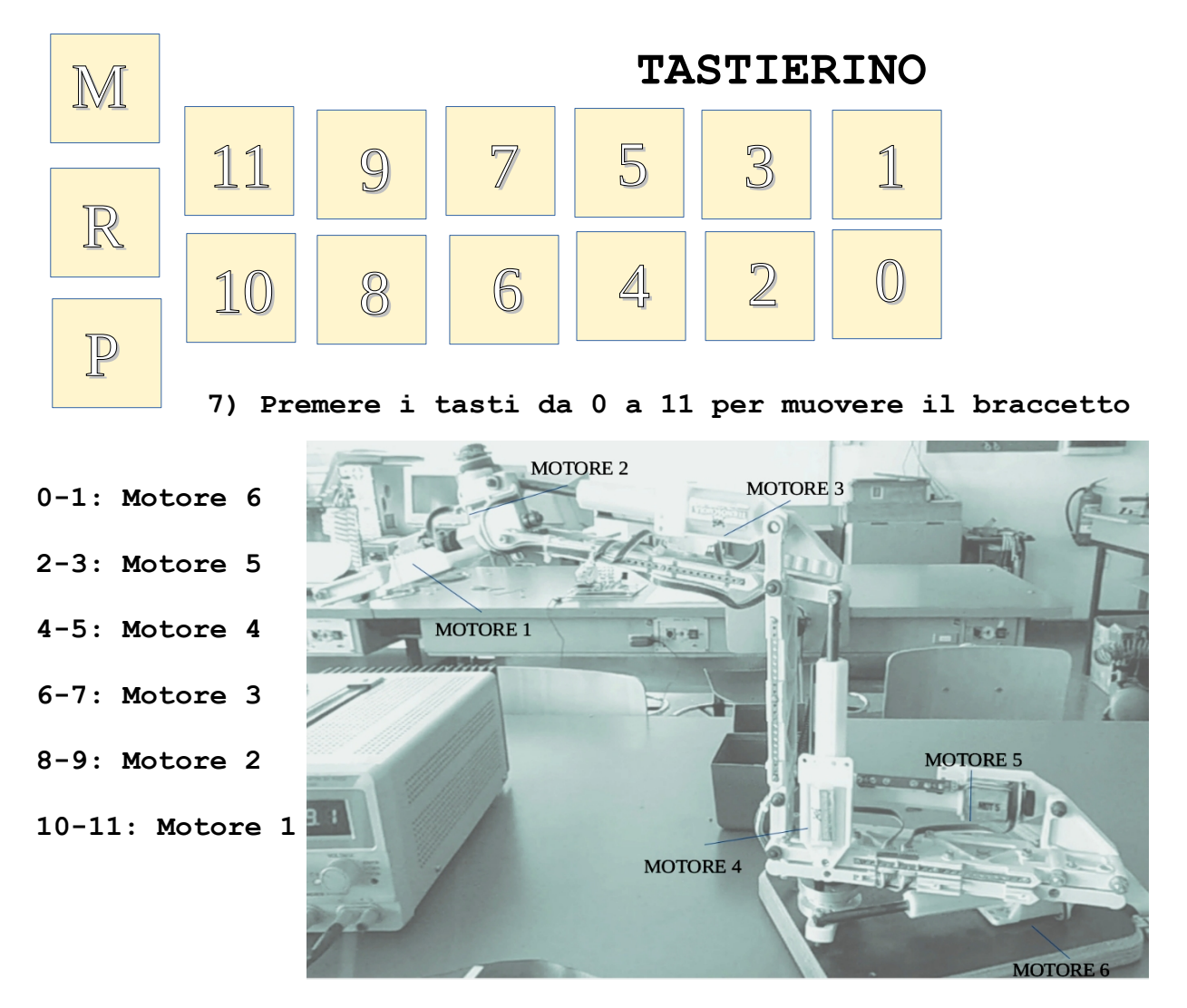

**SI ACCENDERANNO DEI LED: LED Verde Rotazione Oraria (+) (Tasti 0-2-4-6-8-10) LED Rosso Rotazione Antioraria (-) (Tasti 1-3-5-7-9-11)** **PER REGISTRARE UNA POSIZIONE: (Si possono registrare fino a 12 posizioni) 8) Premere il tasto R (Registra) 9) Premere il tasto P (Posizione) 10) Premere un tasto da 0 a 11**

## **PER RIPETERE UNA POSIZIONE:**

**11) Premere il tasto P (Posizione) 12) Premere un tasto da 0 a 11 (Scegliendo una posizione precedentemente registrata)**

**PER REGISTRARE UN MOVIMENTO: (Si possono registrare fino a 12 movimenti) 13) Premere il tasto R (Registra) 14) Premere il tasto M (Movimento) 15) Premere in sequenza dei tasti da 0 a 11 in base alle posizioni che si vuole far ripetere (Max 10 posizioni) 16) Premere di nuovo il tasto R (Registra) 17) Premere un tasto da 0 a 11 che memorizzerà il movimento**

**PER RIPETERE UN MOVIMENTO: 11) Premere il tasto M (Movimento) 12) Premere un tasto da 0 a 11 (Scegliere un movimento tra quelli precedentemente registrati)**

**NOTA: Su Arduino Nano rimangono liberi dei piedini se si volessero gestire le posizioni e i movimenti registrati in base a risposte di sensori esterni per aggiungere delle funzionalità al Braccetto Meccanico (Modificando il programma ovviamente)**